## **HOW TO CHECK CASHLESS CLAIM**

## www.vidalhealthtpa.com

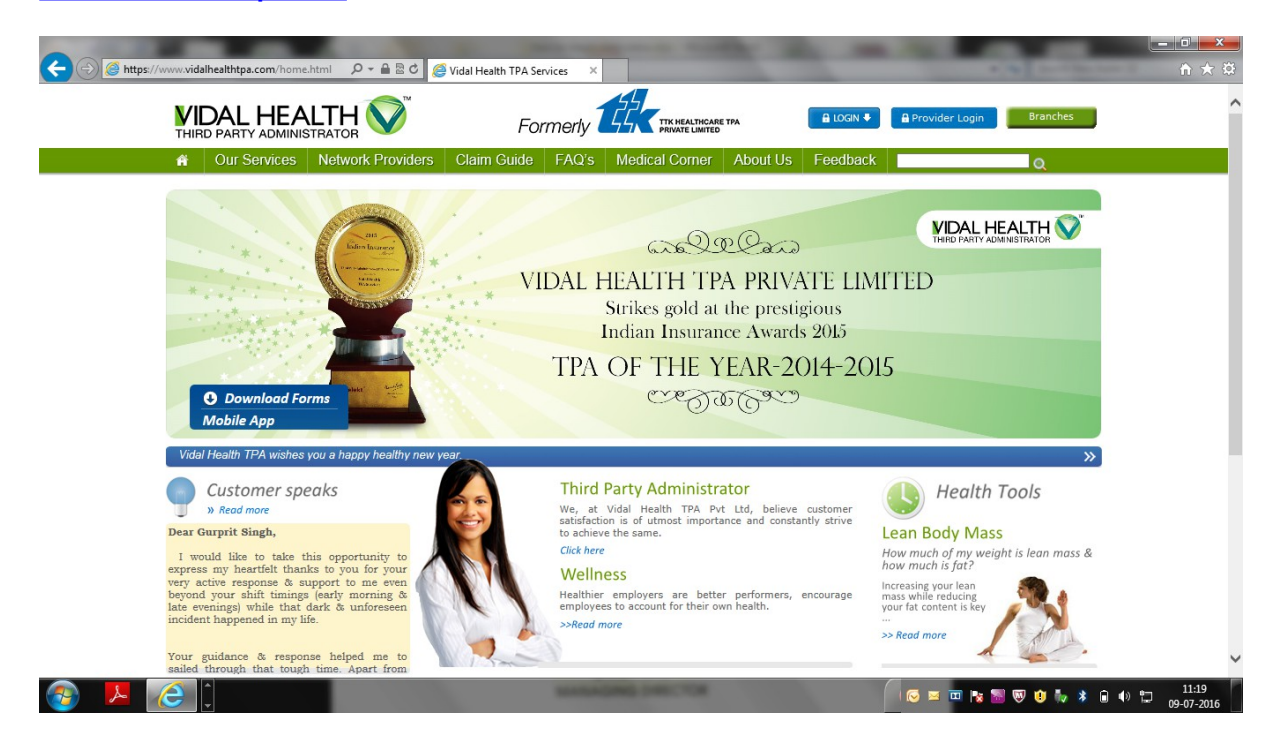

## 2<sup>nd</sup> Step - Login to Employee login

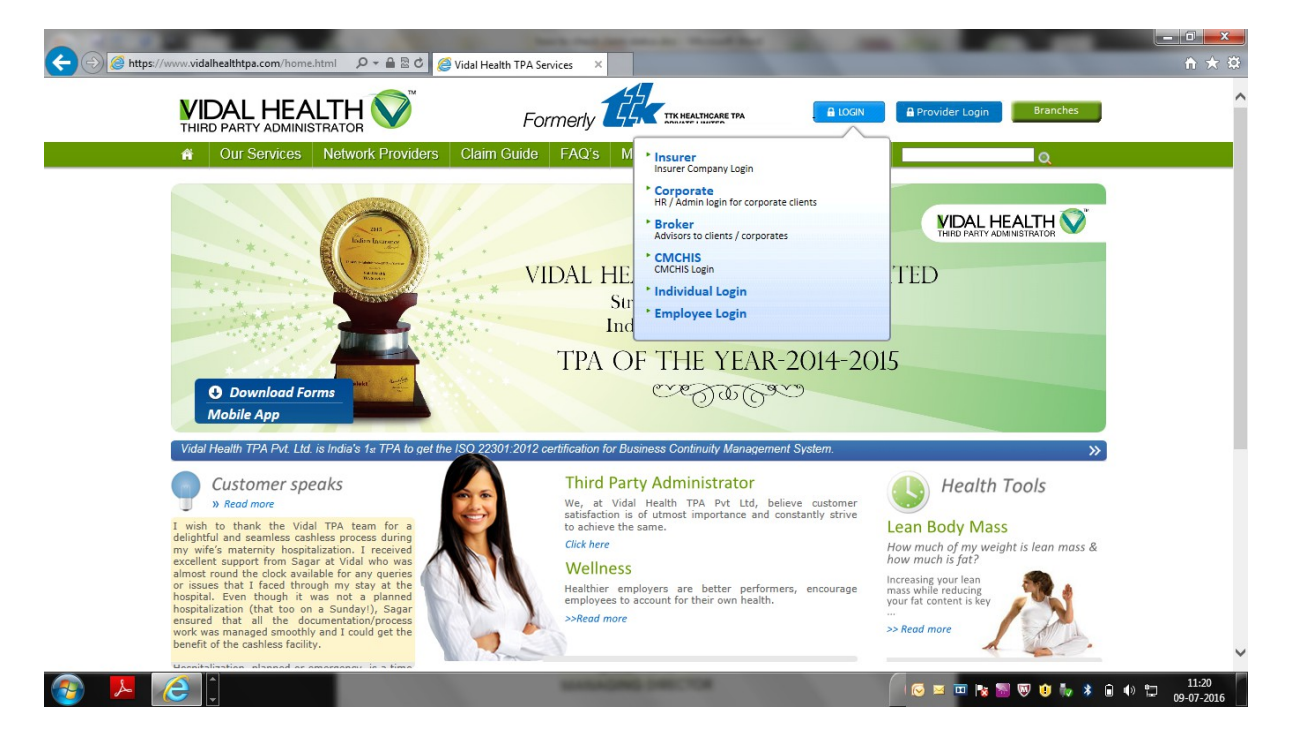

**rd Step –Enter Group CODE : R0428 , Select Policy Number : Enter Employee number** 

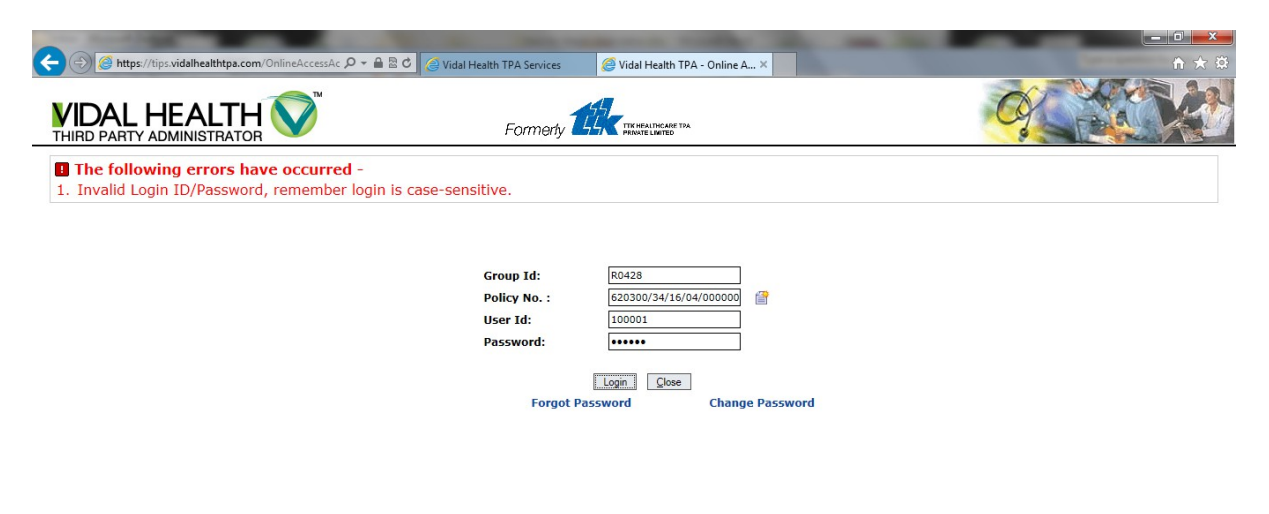

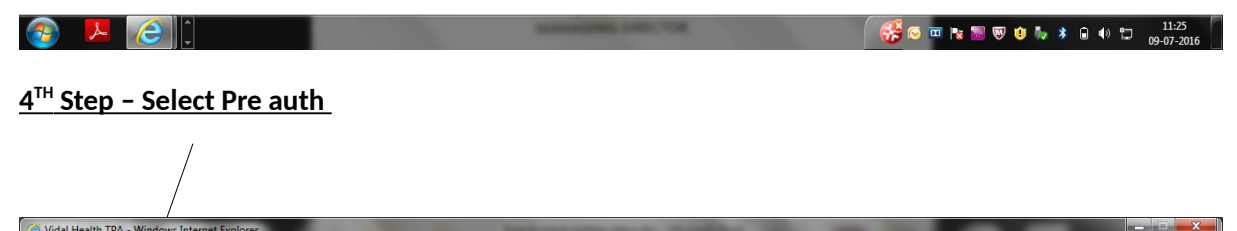

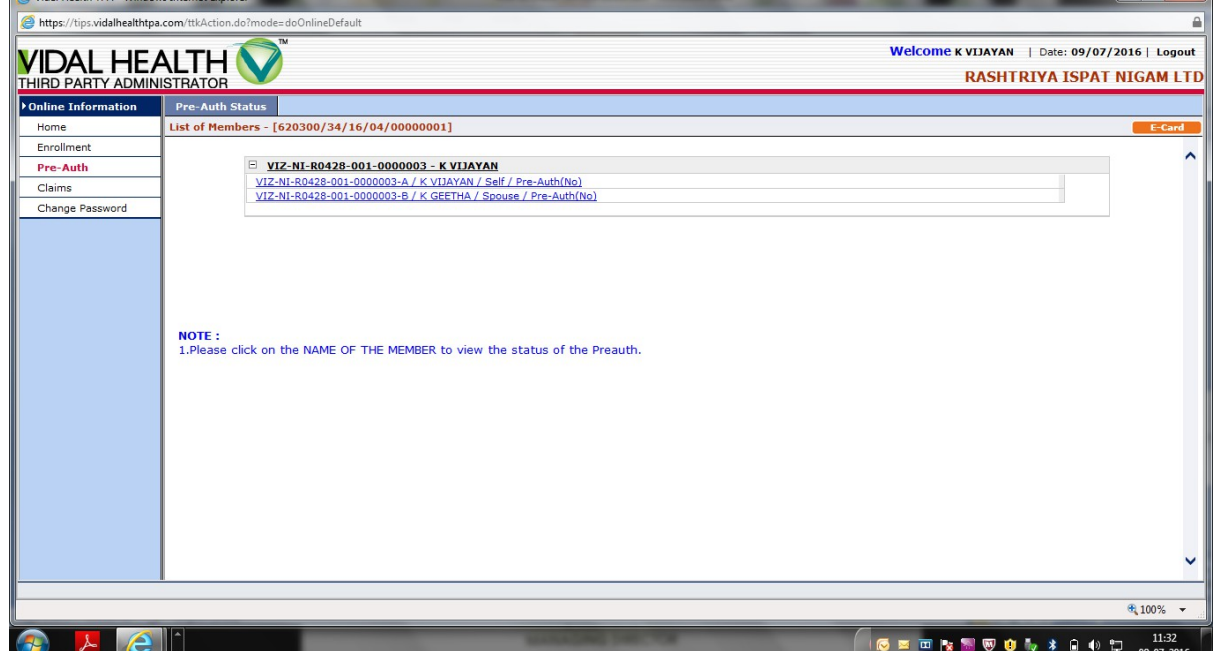

**th Step – Select any of the card member to know the STATUS OF cashless claim** 

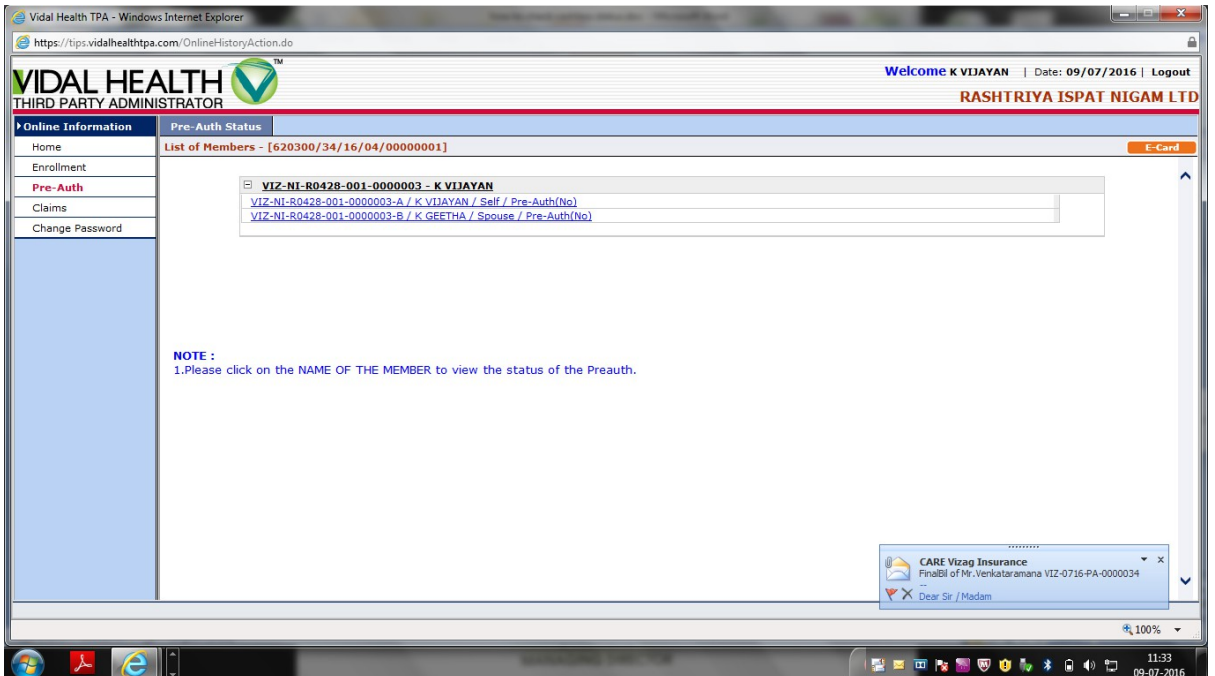